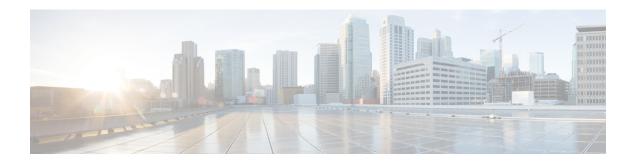

# **Configuring Flexible NetFlow**

- Finding Feature Information, page 1
- Prerequisites for Flexible NetFlow, page 1
- Restrictions for Flexible NetFlow, page 2
- Information About NetFlow, page 3
- How to Configure Flexible NetFlow, page 15
- Monitoring Flexible NetFlow, page 29
- Configuration Examples for Flexible NetFlow, page 30
- Additional References, page 32
- Feature Information for Flexible NetFlow, page 34

## **Finding Feature Information**

Your software release may not support all the features documented in this module. For the latest feature information and caveats, see the release notes for your platform and software release.

Use Cisco Feature Navigator to find information about platform support and Cisco software image support. To access Cisco Feature Navigator, go to <a href="http://www.cisco.com/go/cfn">http://www.cisco.com/go/cfn</a>. An account on Cisco.com is not required.

# **Prerequisites for Flexible NetFlow**

The following are prerequisites for your Flexible NetFlow configuration:

- You must configure a source interface. If you do not configure a source interface, the exporter will remain in a disabled state.
- You must configure a valid record name for every flow monitor.

### **Prerequisites for Wireless Flexible NetFlow**

The following are the prerequisites for wireless Flexible NetFlow:

- Ensure that the networking device is running a Cisco release that supports wireless Flexible NetFlow.
- Ensure that the target is connected to a WLAN.
- The networking device must be configured to support protocol types such as IP, IPv6, and datalink.
- Valid flow record and monitor are required before generating the flow.

### **Restrictions for Flexible NetFlow**

The following are restrictions for Flexible NetFlow:

- Traditional NetFlow (TNF) accounting is not supported.
- Flexible NetFlow v5 export format is not supported, only NetFlow v9 export format is supported.
- Both ingress and egress NetFlow accounting is supported.
- Microflow policing feature shares the NetFlow hardware resource with FNF.
- Only one flow monitor per interface and per direction is supported.
- Layer 2, IPv4, and IPv6 traffic types are supported; however, the switch can apply a flow monitor to only one of these types at a time for a given direction and interface.
- Layer 2, VLAN, WLAN and Layer 3 interfaces are supported, but the switch does not support SVI and tunnels.
- The following NetFlow table sizes are supported:

| Trim Level  | Ingress NetFlow Table | Egress NetFlow Table |
|-------------|-----------------------|----------------------|
| LAN Base    | Not supported         | Not supported        |
| IP Base     | 8 K                   | 16 K                 |
| IP Services | 8 K                   | 16 K                 |

- Depending on the switch type, a switch will have one or two forwarding ASICs. The capacities listed in the above table are on a per-ASIC basis.
- The switch can support either one or two ASICs. Each ASIC has 8K ingress and 16 K egress entries.
- The NetFlow tables are on separate compartments and cannot be combined. Depending on which ASIC processed the packet, the flows will be created in the table in the corresponding ASIC.
- Both full flow accounting and sampled NetFlow accounting are supported.
- NetFlow hardware implementation supports four hardware samplers. You can select a sampler rate from 1 out of 2 to 1 out of 1024. Only random sampling mode is supported.

- With the microflow policing feature (which is enabled only for wireless implementation), NetFlow can and should be used only in full flow mode i.e. NetFlow policing cannot be used. For wireless traffic, applying a sampler is not permitted, as it hinders microflow QoS.
- Only full flow accounting is supported for wireless traffic.
- NetFlow hardware uses hash tables internally. Hash collisions can occur in the hardware. Therefore, in spite of the internal overflow Content Addressable Memory (CAM), the actual NetFlow table utilization could be about 80 percent.
- Depending on what fields are used for the flow, a single flow could take two consecutive entries. IPv6 flows also take two entries. In these situations, the effective usage of NetFlow entries is half the table size, which is separate from the above hash collision limitation.
- The switch supports up to 16 flow monitors.
- Microflow policing uses a separate set of flow monitors (limit 3).
- SSID-based NetFlow accounting is supported. SSID is treated in a manner similar to an interface. However, certain fields are not supported (such as AP MAC address and user ID ).
- NetFlow v9 format NetFlow export is supported.
- The NetFlow software implementation supports distributed NetFlow export, so the flows are exported from the same switch in which the flow was created.
- Ingress flows are present in the ASIC that first received the packets for the flow. Egress flows are present in the ASIC from which the packets actually left the switch set up.
- The reported value for the bytes count field (called "bytes long") is Layer-2-packet-size—18 bytes. For classic Ethernet traffic (802.3), this will be accurate. For all other Ethernet types, this field will not be accurate. Use the "bytes layer2" field, which always reports the accurate Layer 2 packet size. For information about supported Flexible NetFlow fields, see Supported Flexible NetFlow Fields, on page 10

### **Information About NetFlow**

NetFlow is a Cisco technology that provides statistics on packets flowing through the switch. NetFlow is the standard for acquiring IP operational data from IP networks. NetFlow provides data to enable network and security monitoring, network planning, traffic analysis, and IP accounting. Flexible NetFlow improves on original NetFlow by adding the capability to customize the traffic analysis parameters for your specific requirements. Flexible NetFlow facilitates the creation of more complex configurations for traffic analysis and data export through the use of reusable configuration components.

### Flexible NetFlow Overview

Flexible NetFlow uses flows to provide statistics for accounting, network monitoring, and network planning.

A flow is a unidirectional stream of packets that arrives on a source interface and has the same values for the keys. A key is an identified value for a field within the packet. You create a flow using a flow record to define the unique keys for your flow.

The switch supports the Flexible NetFlow feature that enables enhanced network anomalies and security detection. Flexible NetFlow allows you to define an optimal flow record for a particular application by selecting the keys from a large collection of predefined fields.

All key values must match for the packet to count in a given flow. A flow might gather other fields of interest, depending on the export record version that you configure. Flows are stored in the Flexible NetFlow cache.

You can export the data that Flexible NetFlow gathers for your flow by using an exporter and export this data to a remote Flexible NetFlow collector.

You define the size of the data that you want to collect for a flow using a monitor. The monitor combines the flow record and exporter with the Flexible NetFlow cache information.

#### Wireless Flexible NetFlow Overview

The wireless Flexible NetFlow infrastructure supports the following:

- Flexible NetFlow Version 9.0
- User-based rate limiting
- Microflow policing
- Voice and video flow monitoring
- Reflexive access control list (ACL)

#### Microflow Policing and User-Based Rate Limiting

Microflow policing associates a 2-color 1-rate policer and related drop statistics to each flow present in the NetFlow table. When the flow mask comprises all packet fields, this functionality is known as microflow policing. When the flow mask comprises either source or destination only, this functionality is known as user-based rate limiting.

#### **Voice and Video Flow Monitoring**

Voice and video flows are full flow mask-based entries. The ASIC provides the flexibility to program the policer parameters, share policers across multiple flows and rewrite the IP address and Layer 4 port numbers of these flows.

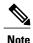

For dynamic entries, the NetFlow engine will use the policer parameters that are derived for the flow based on the policy (ACL/QoS-based policies). Dynamic entries cannot share policer across multiple flows.

#### Reflexive ACL

Reflexive ACLs allow IP packets to be filtered based on upper-layer session information. The ACLs allow outbound traffic and limit inbound traffic in response to the sessions that originate inside the trusted network. The reflexive ACLs are transparent to the filtering mechanism until a data packet that matches the reflexive entry activates it. At this time, a temporary ACL entry is created and added to the IP-named access lists. The information obtained from the data packet to generate the reflexive ACL entry is permit/deny bit, the source IP address and port, the destination IP address, port, and the protocol type. During reflexive ACL entry evaluation, if the protocol type is either TCP or UDP, then the port information must match exactly. For other protocols, there is no port information to match. After this ACL is installed, the firewall is then opened for the reply packets to pass through. At this time, a potential hacker could have access to the network behind the firewall. To narrow this window, an idle timeout period can be defined. However, in the case of TCP, if two FIN bits or an RST is detected, the ACL entry can be removed.

#### **Related Topics**

Configuring WLAN to Apply Flow Monitor in IPV4 and IPv6 Input/Output Direction, on page 28
Example: Configuring IPv4 Flexible NetFlow in WLAN (Ingress Direction), on page 30
Example: Configuring IPv6 and Transport Flag Flexible NetFlow in WLAN (Egress Direction), on page 31
Example: Configuring IPv6 Flexible NetFlow in WLAN (Both Ingress and Egress Directions), on page 32

### Flow Records

A flow record defines the keys that Flexible NetFlow uses to identify packets in the flow, as well as other fields of interest that Flexible NetFlow gathers for the flow. You can define a flow record with any combination of keys and fields of interest. The switch supports a rich set of keys. A flow record also defines the types of counters gathered per flow. You can configure 64-bit packet or byte counters. The switch enables the following match fields as the defaults when you create a flow record:

- match datalink—Layer 2 attributes
- match flow—Flow identifying attributes
- match interface—Interface attributes
- match ipv4—IPv4 attributes
- match ipv6—IPv6 attributes
- match transport—Transport layer fields

#### **Related Topics**

Creating a Flow Record, on page 15

#### Flexible NetFlow Match Parameters

The following table describes Flexible NetFlow match parameters. You must configure at least one of the following match parameters for the flow records.

Table 1: Match Parameters

| Command                                                            | Purpose                                                                                       |
|--------------------------------------------------------------------|-----------------------------------------------------------------------------------------------|
| match datalink {dot1q   ethertype   mac   vlan }                   | Specifies a match to datalink or Layer 2 fields. The following command options are available: |
|                                                                    | • dot1q—Matches to the dot1q field.                                                           |
|                                                                    | • ethertype—Matches to the ethertype of the packet.                                           |
|                                                                    | • mac—Matches the source or destination MAC fields.                                           |
|                                                                    | • vlan—Matches to the VLAN that the packet is located on (input or output).                   |
| match flow direction                                               | Specifies a match to the flow identifying fields.                                             |
| match interface {input   output}                                   | Specifies a match to the interface fields. The following command options are available:       |
|                                                                    | • input—Matches to the input interface.                                                       |
|                                                                    | • output—Matches to the output interface.                                                     |
| match ipv4 {destination   protocol   source   tos   ttl   version} | Specifies a match to the IPv4 fields. The following command options are available:            |
|                                                                    | <ul> <li>destination—Matches to the IPv4 destination<br/>address-based fields.</li> </ul>     |
|                                                                    | • <b>protocol</b> —Matches to the IPv4 protocols.                                             |
|                                                                    | <ul> <li>source—Matches to the IPv4 source address<br/>based fields.</li> </ul>               |
|                                                                    | • tos—Matches to the IPv4 Type of Service fields.                                             |
|                                                                    | • ttl—Matches to the IPv4 Time To Live fields.                                                |
|                                                                    | • version—Matches to the IP version from the IPv4 header.                                     |
|                                                                    |                                                                                               |

| Purpose                                                                                       |
|-----------------------------------------------------------------------------------------------|
| Specifies a match to the IPv6 fields. The following command options are available:            |
| <ul> <li>destination—Matches to the IPv6 destination<br/>address-based fields.</li> </ul>     |
| • hop-limit—Matches to the IPv6 hop limit fields.                                             |
| • <b>protocol</b> —Matches to the IPv6 payload protocol fields.                               |
| • source—Matches to the IPv6 source address based fields.                                     |
| • traffic-class—Matches to the IPv6 traffic class.                                            |
| • version—Matches to the IP version from the IPv6 header.                                     |
| Specifies a match to the Transport Layer fields. The following command options are available: |
| • destination-port—Matches to the transport destination port.                                 |
| • icmp—Matches to ICMP fields, including ICMP IPv4 and IPv6 fields.                           |
| • igmp—Matches to IGMP fields.                                                                |
| • <b>source-port</b> —Matches to the transport source port.                                   |
|                                                                                               |

### **Flexible NetFlow Collect Parameters**

The following table describes the Flexible NetFlow collect parameters.

#### Table 2: Collect Parameters

| Command                                                                 | Purpose                                                                                                    |
|-------------------------------------------------------------------------|----------------------------------------------------------------------------------------------------|
| collect counter { bytes { layer2 { long }   long }   packets { long } } | Collects the counter fields total bytes and total packets.                                                                                       |
| collect interface {input   output}                                      | Collects the fields from the input or output interface.                                                                                          |
| collect timestamp absolute {first   last}                               | Collects the fields for the absolute time the first packet was seen or the absolute time the most recent packet was last seen (in milliseconds). |

| Command                     | Purpose                                                                                                    |  |  |  |
|-----------------------------|----------------------------------------------------------------------------------------------------|--|--|--|
| collect transport tcp flags | Collects the following transport TCP flags:                                                                                                    |  |  |  |
|                             | • ack—TCP acknowledgement flag                                                                                                    |  |  |  |
|                             | • cwr—TCP congestion window reduced flag                                                                                                    |  |  |  |
|                             | • ece—TCP ECN echo flag                                                                                                    |  |  |  |
|                             | • fin—TCP finish flag                                                                                                    |  |  |  |
|                             | • psh—TCP push flag                                                                                                    |  |  |  |
|                             | • rst—TCP reset flag                                                                                                    |  |  |  |
|                             | • syn—TCP synchronize flag                                                                                                    |  |  |  |
|                             | • urg—TCP urgent flag                                                                                                    |  |  |  |
|                             | Note On the switch, you cannot specify which TCP flag to collect. You can only specify to collect transport TCP flags. All TCP flags will be collected with this command. |  |  |  |

# **Exporters**

An exporter contains network layer and transport layer details for the Flexible NetFlow export packet. The following table lists the configuration options for an exporter.

Table 3: Flexible NetFlow Exporter Configuration Options

| Exporter Configuration | Description                                      |
|------------------------|--------------------------------------------------|
| default                | Sets a command to its default values.            |
| description            | Provides a description for the flow exporter.    |
| destination            | Export destination.                              |
| dscp                   | Optional DSCP value.                             |
| exit                   | Exits from the flow exporter configuration mode. |
| export-protocol        | Export protocol version.                         |
| no                     | Negates the command or its default.              |
| option                 | Selects option for exporting.                    |
| source                 | Originating interface for the net flow.          |

| Exporter Configuration | Description                           |
|------------------------|---------------------------------------|
| template               | Flow exporter template configuration. |
| transport              | Transport protocol.                   |
| ttl                    | Optional TTL or hop limit.            |

The switch exports data to the collector whenever a timeout occurs or when the flow is terminated (TCP Fin or Rst received, for example). You can configure the following timers to force a flow export:

- Active timeout—The flow continues to have the packets for the past *m* seconds since the flow was created.
- Inactive timeout—The flow does not have any packets for the past *n* seconds.

#### **Related Topics**

Creating a Flow Exporter, on page 17

### **Export Formats**

The switch supports only NetFlow Version 9 export formats. NetFlow Version 9 export format provides the following features and functionality:

- · Variable field specification format
- Support for IPv4 destination address export
- More efficient network utilization

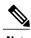

Note

For information about the Version 9 export format, see RFC 3954.

### **Monitors**

A monitor references the flow record and flow exporter. You apply a monitor to an interface on the switch. Note the following when applying a flow monitor to an interface:

- If you apply a flow monitor in the input direction:
  - Use the **match** keyword and use the input interface as a key field.
  - Use the **collect** keyword and use the output interface as a collect field. This field will be present in the exported records but with a value of 0.
- If you apply a flow monitor in the output direction:
  - Use the **match** keyword and use the output interface as a key field.

• Use the **collect** keyword and use the input interface as a collect field. This field will be present in the exported records but with a value of 0.

#### **Related Topics**

Creating a Flow Monitor, on page 19

### **Samplers**

If you are using sampled mode, you use the sampler to specify the rate at which packets are sampled.

#### **Related Topics**

Creating a Sampler, on page 21

### **Supported Flexible NetFlow Fields**

The following tables provide a consolidated list of supported fields in Flexible NetFlow (FNF) for various traffic types and traffic direction.

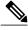

Note

If the packet has a VLAN field, then that length is not accounted for.

| Field                       | Layer 2<br>In | Layer 2<br>Out | IPv4 In | IP v4 Out | IPv6 In | IPv6 Out | Notes                                                                                                    |
|-----------------------------|---------------|----------------|---------|-----------|---------|----------|----------------------------------------------------------------------------------------------------|
| Key or<br>Collect<br>Fields |               |                |         |           |         |          |                                                                                                    |
| Interface<br>input          | Yes           | _              | Yes     |           | Yes     |          | If you apply a flow monitor in the input direction:  • Use the match keyword and use the input interface as a key field.  • Use the collect keyword and use the output interface as a collect field. This field will be present in the exported records but with a value of 0. |

| Field            | Layer 2<br>In | Layer 2<br>Out | IPv4 In | IP v4 Out | IPv6 In | IPv6 Out | Notes                                                                                                    |
|------------------|---------------|----------------|---------|-----------|---------|----------|----------------------------------------------------------------------------------------------------|
| Interface output |               | Yes            | _       | Yes       |         | Yes      | If you apply a flow monitor in the output direction:  • Use the match keyword and use the output interface as a key field.  • Use the collect keyword and use the input interface as a collect field. This field will be present in the exported records but with a value of 0. |

| Field                   | Layer 2 In | Layer 2 Out | IPv4 In | IP v4 Out | IPv6 In | IPv6 Out | Notes                             |
|-------------------------|------------|-------------|---------|-----------|---------|----------|-----------------------------------|
| Key Fields              |            |             |         |           |         |          |                                   |
| Flow direction          | Yes        | Yes         | Yes     | Yes       | Yes     | Yes      |                                   |
| Ethertype               | Yes        | Yes         | _       | _         | _       |          |                                   |
| VLAN<br>input           | Yes        | _           | Yes     | _         | Yes     | _        | Supported only for a switch port. |
| VLAN<br>output          | _          | Yes         | _       | Yes       | _       | Yes      | Supported only for a switch port. |
| dot1q<br>VLAN<br>input  | Yes        | _           | Yes     | _         | Yes     | _        | Supported only for a switch port. |
| dot1q<br>VLAN<br>output | _          | Yes         | _       | Yes       | _       | Yes      | Supported only for a switch port. |
| dot1q<br>priority       | Yes        | Yes         | Yes     | Yes       | Yes     | Yes      | Supported only for a switch port. |

| Field                                   | Layer 2 In | Layer 2 Out | IPv4 In | IP v4 Out | IPv6 In | IPv6 Out | Notes                                                                                                    |
|-----------------------------------------|------------|-------------|---------|-----------|---------|----------|----------------------------------------------------------------------------------------------------|
| MAC<br>source<br>address<br>input       | Yes        | Yes         | Yes     | Yes       | Yes     | Yes      |                                                                                                    |
| MAC<br>source<br>address<br>output      | _          | _           | _       | _         | _       | _        |                                                                                                    |
| MAC<br>destination<br>address<br>input  | Yes        | _           | Yes     | _         | Yes     | _        |                                                                                                    |
| MAC<br>destination<br>address<br>output | _          | Yes         | _       | Yes       | _       | Yes      |                                                                                                    |
| IPv4<br>version                         | _          | _           | Yes     | Yes       | Yes     | Yes      |                                                                                                    |
| IPv4 TOS                                | _          | _           | Yes     | Yes       | Yes     | Yes      |                                                                                                    |
| IPv4<br>protocol                        | _          |             | Yes     | Yes       | Yes     | Yes      | Must use if<br>any of<br>src/dest<br>port, ICMP<br>code/type,<br>IGMP type<br>or TCP<br>flags are<br>used. |
| IPv4 TTL                                | _          | _           | Yes     | Yes       | Yes     | Yes      |                                                                                                    |
| IPv4 source address                     | _          | _           | Yes     | Yes       | _       | _        |                                                                                                    |
| IPv4<br>destination<br>address          | _          | _           | Yes     | Yes       | _       | _        |                                                                                                    |
| ICMP IPv4<br>type                       | _          | _           | Yes     | Yes       | _       | _        |                                                                                                    |
| ICMP IPv4 code                          | _          | _           | Yes     | Yes       | _       | _        |                                                                                                    |

| Field     | Layer 2 In | Layer 2 Out | IPv4 In | IP v4 Out | IPv6 In | IPv6 Out | Notes |
|-----------|------------|-------------|---------|-----------|---------|----------|-------|
| IGMP type | _          | _           | Yes     | Yes       | _       | _        |       |

| Field                          | Layer 2 In | Layer 2 Out | IPv4 In | IP v4 Out | IPv6 In | IPv6 Out | Notes                                                                                                   |
|--------------------------------|------------|-------------|---------|-----------|---------|----------|----------------------------------------------------------------------------------------------------|
| Key Fields continued           |            |             |         |           |         |          |                                                                                                    |
| IPv6<br>version                | _          | _           | Yes     | Yes       | Yes     | Yes      | Same as IP version.                                                                                     |
| IPv6<br>protocol               | _          | _           | Yes     | Yes       | Yes     | Yes      | Same as IP protocol. Must use if any of src/dest port, ICMP code/type, IGMP type or TCP flags are used. |
| IPv6 source address            | _          | _           | _       | _         | Yes     | Yes      |                                                                                                    |
| IPv6<br>destination<br>address | _          | _           | _       | _         | Yes     | Yes      |                                                                                                    |
| IPv6<br>traffic-class          | _          | _           | Yes     | Yes       | Yes     | Yes      | Same as IP TOS.                                                                                         |
| IPv6<br>hop-limit              | _          | _           | Yes     | Yes       | Yes     | Yes      | Same as IP TTL.                                                                                         |
| ICMP IPv6<br>type              | _          | _           | _       | _         | Yes     | Yes      |                                                                                                    |
| ICMP IPv6 code                 | _          | _           | _       | _         | Yes     | Yes      |                                                                                                    |
| source-port                    | _          | _           | Yes     | Yes       | Yes     | Yes      |                                                                                                    |
| dest-port                      | _          | _           | Yes     | Yes       | Yes     | Yes      |                                                                                                    |

| Field                          | Layer 2 In | Layer 2 Out | IPv4 In | IP v4 Out | IPv6 In | IPv6 Out | Notes                                                        |
|--------------------------------|------------|-------------|---------|-----------|---------|----------|--------------------------------------------------------------|
| Collect<br>Fields              |            |             |         |           |         |          |                                                              |
| Bytes long                     | Yes        | Yes         | Yes     | Yes       | Yes     | Yes      | Packet size = (Ethernet frame size including FCS - 18 bytes) |
|                                |            |             |         |           |         |          | Recommended:                                                 |
|                                |            |             |         |           |         |          | Avoid this field and use Bytes layer2 long.                  |
| Packets<br>long                | Yes        | Yes         | Yes     | Yes       | Yes     | Yes      |                                                              |
| Timestamp<br>absolute<br>first | Yes        | Yes         | Yes     | Yes       | Yes     | Yes      |                                                              |
| Timestamp<br>absolute<br>last  | Yes        | Yes         | Yes     | Yes       | Yes     | Yes      |                                                              |
| TCP flags                      | Yes        | Yes         | Yes     | Yes       | Yes     | Yes      | Collects all flags.                                          |
| Bytes<br>layer2 long           | Yes        | Yes         | Yes     | Yes       | Yes     | Yes      |                                                              |

# **Default Settings**

The following table lists the Flexible NetFlow default settings for the switch.

#### Table 4: Default Flexible NetFlow Settings

| Setting               | Default      |
|-----------------------|--------------|
| Flow active timeout   | 1800 seconds |
| Flow timeout inactive | 15 seconds   |

# **How to Configure Flexible NetFlow**

To configure Flexible NetFlow, follow these general steps:

- 1 Create a flow record by specifying keys and non-key fields to the flow.
- 2 Create an optional flow exporter by specifying the protocol and transport destination port, destination, and other parameters.
- 3 Create a flow monitor based on the flow record and flow exporter.
- 4 Create an optional sampler.
- 5 Apply the flow monitor to a Layer 2 port, Layer 3 port, or VLAN.
- 6 If applicable to your configuration, configure a WLAN to apply a flow monitor to.

### **Creating a Flow Record**

You can create a flow record and add keys to match on and fields to collect in the flow.

#### **SUMMARY STEPS**

- 1. configure terminal
- 2. flow record name
- 3. description string
- 4. match type
- 5. collect type
- 6. end
- 7. show flow record [name record-name]
- 8. copy running-config startup-config

|        | Command or Action                                               | Purpose                                                          |
|--------|-----------------------------------------------------------------|------------------------------------------------------------------|
| Step 1 | configure terminal                                              | Enters the global configuration mode.                            |
|        | Example:                                                        |                                                                  |
|        | Switch# configure terminal                                      |                                                                  |
| Step 2 | flow record name                                                | Creates a flow record and enters flow record configuration mode. |
|        | Example:                                                        |                                                                  |
|        | Switch(config)# flow record test<br>Switch(config-flow-record)# |                                                                  |

|        | Command or Action                                                                                                  | Purpose                                                                                                    |
|--------|----------------------------------------------------------------------------------------------------|----------------------------------------------------------------------------------------------------|
| Step 3 | description string                                                                                                 | (Optional) Describes this flow record as a maximum 63-character string.                                      |
|        | Example:                                                                                                    |                                                                                                    |
|        | Switch(config-flow-record)# description Ipv4Flow                                                                   |                                                                                                    |
| Step 4 | match type                                                                                                    | Specifies a match key. For information about possible match key values, see Flexible NetFlow Match           |
|        | Example:                                                                                                    | Parameters, on page 5.                                                                                       |
|        | Switch(config-flow-record) # match ipv4 source address Switch(config-flow-record) # match ipv4 destination address |                                                                                                    |
|        | Switch(config-flow-record)# match flow direction                                                                   |                                                                                                    |
| Step 5 | collect type                                                                                                    | Specifies the collection field. For information about possible collection field values, see Flexible NetFlow |
|        | Example:                                                                                                    | Collect Parameters, on page 7.                                                                               |
|        | Switch(config-flow-record) # collect counter bytes layer2 long Switch(config-flow-record) # collect counter bytes  |                                                                                                    |
|        | long Switch (config-flow-record) # collect timestamp                                                               |                                                                                                    |
|        | absolute first                                                                                                    |                                                                                                    |
|        | Switch(config-flow-record)# collect transport tcp flags                                                            |                                                                                                    |
| Step 6 | end                                                                                                    | Returns to privileged EXEC mode.                                                                             |
|        | Example:                                                                                                    |                                                                                                    |
|        | Switch(config-flow-record)# end                                                                                    |                                                                                                    |
| Step 7 | show flow record [name record-name]                                                                                | (Optional) Displays information about NetFlow flow records.                                                  |
|        | Example:                                                                                                    | records.                                                                                                    |
|        | Switch show flow record test                                                                                       |                                                                                                    |
| Step 8 | copy running-config startup-config                                                                                 | (Optional) Saves your entries in the configuration file                                                      |
|        | Example:                                                                                                    |                                                                                                    |
|        | Switch# copy running-config startup-config                                                                         |                                                                                                    |

#### What to Do Next

Define an optional flow exporter by specifying the export format, protocol, destination, and other parameters.

#### **Related Topics**

Flow Records, on page 5

### **Creating a Flow Exporter**

You can create a flow export to define the export parameters for a flow.

#### **SUMMARY STEPS**

- 1. configure terminal
- 2. flow exporter name
- 3. description string
- 4. dscp value
- **5. destination** { *ipv4-address* }
- **6. source** { *source type* }
- 7. transport udp number
- 8. end
- 9. show flow exporter [name record-name]
- 10. copy running-config startup-config

| Command or Action                                                       | Purpose                                                                                                    |
|-------------------------------------------------------------------------|----------------------------------------------------------------------------------------------------|
| configure terminal                                                      | Enters the global configuration mode.                                                                                                    |
| Example:                                                                |                                                                                                    |
| Switch# configure terminal                                              |                                                                                                    |
| flow exporter name                                                      | Creates a flow exporter and enters flow exporter configuration mode.                                                                                                    |
| Example:                                                                |                                                                                                    |
| Switch(config)# flow exporter ExportTest Switch (config-flow-exporter)# |                                                                                                    |
| description string                                                      | (Optional) Describes this flow record as a maximum 63-character string.                                                                                                    |
| Example:                                                                |                                                                                                    |
| Switch(config-flow-exporter) # description ExportV9                     |                                                                                                    |
|                                                                         | configure terminal  Example:  Switch# configure terminal  flow exporter name  Example:  Switch(config)# flow exporter ExportTest Switch (config-flow-exporter)#  description string  Example:  Switch(config-flow-exporter)# description |

|        | Command or Action                                   | Purpose                                                                                                    |
|--------|-----------------------------------------------------|----------------------------------------------------------------------------------------------------|
| Step 4 | dscp value                                          | (Optional) Specifies the differentiated services codepoint value. The range is from 0 to 63.                                                                  |
|        | Example:                                            |                                                                                                    |
|        | Switch(config-flow-exporter)# <b>dscp 0</b>         |                                                                                                    |
| Step 5 | destination { ipv4-address }                        | Sets the destination IPv4 address or hostname for this exporter.                                                                                              |
|        | Example:                                            |                                                                                                    |
|        | Switch(config-flow-exporter)# destination 192.0.2.1 |                                                                                                    |
| Step 6 | <pre>source { source type }  Example:</pre>         | (Optional) Specifies the interface to use to reach the NetFlow collector at the configured destination. The following interfaces can be configured as source: |
|        | Switch(config-flow-exporter)# source                | Auto Template—Auto-Template interface                                                                                                    |
|        | gigabitEthernet1/0/1                                | • Capwap—CAPWAP tunnel interface                                                                                                    |
|        |                                                     | GigabitEthernet—Gigabit Ethernet IEEE 802                                                                                                    |
|        |                                                     | GroupVI—Group virtual interface                                                                                                    |
|        |                                                     | • Internal Interface—Internal interface                                                                                                    |
|        |                                                     | • Loopback—Loopback interface                                                                                                    |
|        |                                                     | • Null—Null interface                                                                                                    |
|        |                                                     | • Port-channel—Ethernet Channel of interface                                                                                                    |
|        |                                                     | • TenGigabitEthernet—10-Gigabit Ethernet                                                                                                    |
|        |                                                     | • Tunnel—Tunnel interface                                                                                                    |
|        |                                                     | • Vlan—Catalyst VLANs                                                                                                    |
| Step 7 | transport udp number                                | (Optional) Specifies the UDP port to use to reach the NetFlow collector. The range is from 0 to 65535.                                                        |
|        | Example:                                            | 8. 3. 3. 3. 3. 3. 3. 3. 3. 3. 3. 3. 3. 3.                                                                                                    |
|        | Switch(config-flow-exporter) # transport udp 200    |                                                                                                    |
| Step 8 | end                                                 | Returns to privileged EXEC mode.                                                                                                    |
|        | Example:                                            |                                                                                                    |
|        | Switch(config-flow-record)# end                     |                                                                                                    |
| Step 9 | show flow exporter [name record-name]               | (Optional) Displays information about NetFlow flow exporters.                                                                                                 |

|         | Command or Action                          | Purpose                                                  |
|---------|--------------------------------------------|----------------------------------------------------------|
|         | Example:                                   |                                                          |
|         | Switch show flow exporter ExportTest       |                                                          |
| Step 10 | copy running-config startup-config         | (Optional) Saves your entries in the configuration file. |
|         | Example:                                   |                                                          |
|         | Switch# copy running-config startup-config |                                                          |

#### What to Do Next

Define a flow monitor based on the flow record and flow exporter.

#### **Related Topics**

Exporters, on page 8

### **Creating a Flow Monitor**

You can create a flow monitor and associate it with a flow record and a flow exporter.

#### **SUMMARY STEPS**

- 1. configure terminal
- 2. flow monitor name
- 3. description string
- 4. exporter name
- 5. record name
- **6.** cache { timeout {active | inactive}} seconds | type normal }
- **7.** end
- 8. show flow monitor [name record-name]
- 9. copy running-config startup-config

|        | Command or Action                                                                 | Purpose                                                                 |
|--------|-----------------------------------------------------------------------------------|-------------------------------------------------------------------------|
| Step 1 | configure terminal                                                                | Enters the global configuration mode.                                   |
|        | Example:                                                                          |                                                                         |
|        | Switch# configure terminal                                                        |                                                                         |
| Step 2 | flow monitor name                                                                 | Creates a flow monitor and enters flow monitor configuration mode.      |
|        | Example:                                                                          |                                                                         |
|        | <pre>Switch(config)# flow monitor MonitorTest Switch (config-flow-monitor)#</pre> |                                                                         |
| Step 3 | description string                                                                | (Optional) Describes this flow record as a maximum 63-character string. |
|        | Example:                                                                          |                                                                         |
|        | Switch(config-flow-monitor)# description Ipv4Monitor                              |                                                                         |
| Step 4 | exporter name                                                                     | Associates a flow exporter with this flow monitor.                      |
|        | Example:                                                                          |                                                                         |
|        | Switch(config-flow-monitor)# exporter ExportTest                                  |                                                                         |
| Step 5 | record name                                                                       | Associates a flow record with the specified flow monitor.               |
|        | Example:                                                                          |                                                                         |
|        | Switch(config-flow-monitor)# record test                                          |                                                                         |
| Step 6 | <pre>cache { timeout {active   inactive}} seconds   type normal }</pre>           | Associates a flow cache with the specified flow monitor.                |
|        | Example:                                                                          |                                                                         |
|        | Switch(config-flow-monitor)# cache timeout active 15000                           |                                                                         |
| Step 7 | end                                                                               | Returns to privileged EXEC mode.                                        |
|        | Example:                                                                          |                                                                         |
|        | Switch(config-flow-monitor)# end                                                  |                                                                         |

|        | Command or Action                          | Purpose                                                      |
|--------|--------------------------------------------|--------------------------------------------------------------|
| Step 8 | show flow monitor [name record-name]       | (Optional) Displays information about NetFlow flow monitors. |
|        | Example:                                   |                                                              |
|        | Switch show flow monitor name MonitorTest  |                                                              |
| Step 9 | copy running-config startup-config         | (Optional) Saves your entries in the configuration file.     |
|        | Example:                                   |                                                              |
|        | Switch# copy running-config startup-config |                                                              |

#### What to Do Next

Apply the flow monitor to a Layer 2 interface, Layer 3 interface, or VLAN.

#### **Related Topics**

Monitors, on page 9

### **Creating a Sampler**

You can create a sampler to define the NetFlow sampling rate for a flow.

#### **SUMMARY STEPS**

- 1. configure terminal
- 2. sampler name
- 3. description string
- 4. mode {random}
- 5. end
- **6.** show sampler [name]
- 7. copy running-config startup-config

#### **DETAILED STEPS**

|        | Command or Action                                                                     | Purpose                                                                 |
|--------|---------------------------------------------------------------------------------------|-------------------------------------------------------------------------|
| Step 1 | configure terminal                                                                    | Enters the global configuration mode.                                   |
|        | Example:                                                                              |                                                                         |
|        | Switch# configure terminal                                                            |                                                                         |
| Step 2 | sampler name                                                                          | Creates a sampler and enters flow sampler configuration mode.           |
|        | <pre>Example: Switch(config) # sampler SampleTest Switch(config-flow-sampler) #</pre> |                                                                         |
| Step 3 | description string                                                                    | (Optional) Describes this flow record as a maximum 63-character string. |
|        | Example: Switch(config-flow-sampler)# description samples                             |                                                                         |
| Step 4 | mode {random}                                                                         | Defines the random sample mode.                                         |
|        | <pre>Example: Switch(config-flow-sampler)# mode random 1 out-of 1024</pre>            |                                                                         |
| Step 5 | end                                                                                   | Returns to privileged EXEC mode.                                        |
|        | Example:                                                                              |                                                                         |
|        | Switch(config-flow-sampler)# end                                                      |                                                                         |
| Step 6 | show sampler [name]                                                                   | (Optional) Displays information about NetFlow samplers.                 |
|        | Example: Switch show sample SampleTest                                                |                                                                         |
| Step 7 | copy running-config startup-config                                                    | (Optional) Saves your entries in the configuration file.                |
|        | Example:                                                                              |                                                                         |
|        | Switch# copy running-config startup-config                                            |                                                                         |

#### What to Do Next

Apply the flow monitor to a source interface, subinterface, VLAN interface, or a VLAN.

#### **Related Topics**

Samplers, on page 10

### Applying a Flow to an Interface

You can apply a flow monitor and an optional sampler to an interface.

#### **SUMMARY STEPS**

- 1. configure terminal
- 2. interface type
- **3.** {ip flow monitor | ipv6 flow monitor} name [sampler name] { input |output }
- 4. end
- **5. show flow interface** [*interface-type number*]
- 6. copy running-config startup-config

|        | Command or Action                                                             | Purpose                                                                                                    |
|--------|-------------------------------------------------------------------------------|----------------------------------------------------------------------------------------------------|
| Step 1 | configure terminal                                                            | Enters the global configuration mode.                                                                                                    |
|        | Example:                                                                      |                                                                                                    |
|        | Switch# configure terminal                                                    |                                                                                                    |
| Step 2 | interface type                                                                | Enters interface configuration mode and configures an interface                                                                                                    |
|        | Example:  Switch(config) # interface GigabitEthernet1/0/1 Switch(config-if) # | Command parameters for the interface configuration include:  • Auto— Auto-Template interface  • Capwap—CAPWAP tunnel interface  • GigabitEthernet—GigabitEthernet IEEE 802  • GroupVI—Group Virtual interface  • Internal Interface—Internal Interface  • Loopback—Loopback interface  • Null—Null interface  • Port-channel—Ethernet channel of interface  • TenGigabitEthernet—10- Gigabit Ethernet  • Tunnel—Tunnel interface  • Vlan—Catalyst VLANs  • Range—Interface range |

|        | Command or Action                                                           | Purpose                                                                                                    |
|--------|-----------------------------------------------------------------------------|----------------------------------------------------------------------------------------------------|
| Step 3 | {ip flow monitor   ipv6 flow monitor} name [sampler name] { input  output } | Associate an IPv4 or an IPv6 flow monitor, and an optional sampler to the interface for input or output packets. |
|        | Example:                                                                    |                                                                                                    |
|        | Switch(config-if)# ip flow monitor MonitorTest input                        |                                                                                                    |
| Step 4 | end                                                                         | Returns to privileged EXEC mode.                                                                                 |
|        | Example:                                                                    |                                                                                                    |
|        | Switch(config-flow-monitor)# end                                            |                                                                                                    |
| Step 5 | show flow interface [interface-type number]                                 | (Optional) Displays information about NetFlow on an interface.                                                   |
|        | Example:                                                                    |                                                                                                    |
|        | Switch# show flow interface                                                 |                                                                                                    |
| Step 6 | copy running-config startup-config                                          | (Optional) Saves your entries in the configuration file.                                                         |
|        | Example:                                                                    |                                                                                                    |
|        | Switch# copy running-config startup-config                                  |                                                                                                    |

### **Configuring a Bridged NetFlow on a VLAN**

You can apply a flow monitor and an optional sampler to a VLAN.

#### **SUMMARY STEPS**

- 1. configure terminal
- 2. vlan [configuration] vlan-id
- 3. ip flow monitor name [sampler name] {input |output}
- 4. copy running-config startup-config

#### **DETAILED STEPS**

|        | Command or Action                                                        | Purpose                                                                                    |
|--------|--------------------------------------------------------------------------|--------------------------------------------------------------------------------------------|
| Step 1 | configure terminal                                                       | Enters the global configuration mode.                                                      |
|        | Example:                                                                 |                                                                                            |
|        | Switch# configure terminal                                               |                                                                                            |
| Step 2 | vlan [configuration] vlan-id                                             | Enters VLAN or VLAN configuration mode.                                                    |
|        | Example:                                                                 |                                                                                            |
|        | Switch(config)# vlan configuration 30<br>Switch(config-vlan-config)#     |                                                                                            |
| Step 3 | ip flow monitor name [sampler name] {input  output}                      | Associates a flow monitor and an optional sampler to the VLAN for input or output packets. |
|        | Example:                                                                 |                                                                                            |
|        | <pre>Switch(config-vlan-config)# ip flow monitor MonitorTest input</pre> |                                                                                            |
| Step 4 | copy running-config startup-config                                       | (Optional) Saves your entries in the configuration file                                    |
|        | Example:                                                                 |                                                                                            |
|        | Switch# copy running-config startup-config                               |                                                                                            |

# **Configuring Layer 2 NetFlow**

You can define Layer 2 keys in Flexible NetFlow records that you can use to capture flows in Layer 2 interfaces.

#### **SUMMARY STEPS**

- 1. configure terminal
- 2. flow record name
- 3. match datalink {dot1q |ethertype | mac | vlan}
- 4. end
- **5. show flow record** [name]
- 6. copy running-config startup-config

|        | Command or Action                                                            | Purpose                                                        |
|--------|------------------------------------------------------------------------------|----------------------------------------------------------------|
| Step 1 | configure terminal                                                           | Enters the global configuration mode.                          |
|        | Example:                                                                     |                                                                |
|        | Switch# configure terminal                                                   |                                                                |
| Step 2 | flow record name                                                             | Enters flow record configuration mode.                         |
|        | Example: Switch(config) # flow record L2_record Switch(config-flow-record) # |                                                                |
| Step 3 | match datalink {dot1q  ethertype   mac   vlan}                               | Specifies the Layer 2 attribute as a key.                      |
|        | <pre>Example: Switch(config-flow-record) # match datalink ethertype</pre>    |                                                                |
| Step 4 | end                                                                          | Returns to privileged EXEC mode.                               |
|        | Example:                                                                     |                                                                |
|        | Switch(config-flow-record)# end                                              |                                                                |
| Step 5 | show flow record [name ]                                                     | (Optional) Displays information about NetFlow on an interface. |
|        | Example:                                                                     | on an interface.                                               |
|        | Switch# show flow record                                                     |                                                                |
| Step 6 | copy running-config startup-config                                           | (Optional) Saves your entries in the configuration file.       |
|        | Example:                                                                     |                                                                |
|        | Switch# copy running-config startup-config                                   |                                                                |

### **Configuring WLAN to Apply Flow Monitor in Data Link Input/Output Direction**

#### **SUMMARY STEPS**

- 1. configure terminal
- 2. wlan wlan-name
- 3. datalink flow monitor monitor-name {input | output}
- 4. end
- 5. show wlan wlan-name

|        | Command or Action                                                            | Purpose                                                                                                    |
|--------|------------------------------------------------------------------------------|----------------------------------------------------------------------------------------------------|
| Step 1 | configure terminal                                                           | Enters global configuration mode.                                                                                  |
|        | Example:                                                                     |                                                                                                    |
|        | Switch# configure terminal                                                   |                                                                                                    |
| Step 2 | wlan wlan-name                                                               | Enters WLAN configuration submode. For <i>wlan-name</i> , enter the profile name. The range is 1 to 32 characters. |
|        | Example:                                                                     |                                                                                                    |
|        | Switch (config) # wlan mywlan                                                |                                                                                                    |
| Step 3 | datalink flow monitor monitor-name {input   output}                          | Applies flow monitor to Layer 2 traffic in the direction of interest.                                              |
|        | Example:                                                                     |                                                                                                    |
|        | Switch (config-wlan) # datalink flow monitor flow-monitor-1 {input   output} |                                                                                                    |
| Step 4 | end                                                                          | Returns to privileged EXEC mode.                                                                                   |
|        | Example:                                                                     |                                                                                                    |
|        | Switch (config) # end                                                        |                                                                                                    |
| Step 5 | show wlan wlan-name                                                          | (Optional) Verifies your configuration.                                                                            |
|        | Example:                                                                     |                                                                                                    |
|        | Switch # show wlan mywlan                                                    |                                                                                                    |

# Configuring WLAN to Apply Flow Monitor in IPV4 and IPv6 Input/Output Direction

#### **SUMMARY STEPS**

- 1. configure terminal
- 2. wlan wlan-id
- 3. {ip | ipv6} flow monitor monitor-name {input | output}
- 4. end
- 5. show wlan wlan-name

#### **DETAILED STEPS**

|        | Command or Action                                           | Purpose                                                                                          |
|--------|-------------------------------------------------------------|--------------------------------------------------------------------------------------------------|
| Step 1 | configure terminal                                          | Enters global configuration mode.                                                                |
|        | Example:                                                    |                                                                                                  |
|        | Switch# configure terminal                                  |                                                                                                  |
| Step 2 | wlan wlan-id                                                | Enters WLAN configuration submode. For <i>wlan-id</i> , enter the WLAN ID. The range is 1 to 64. |
|        | Example:                                                    |                                                                                                  |
|        | Switch (config) # wlan 1                                    |                                                                                                  |
| Step 3 | {ip   ipv6} flow monitor monitor-name {input   output}      | Associates a flow monitor to the WLAN for input or output packets.                               |
|        | Example:                                                    |                                                                                                  |
|        | Switch (config-wlan) # ip flow monitor flow-monitor-1 input |                                                                                                  |
| Step 4 | end                                                         | Returns to privileged EXEC mode.                                                                 |
|        | Example:                                                    |                                                                                                  |
|        | Switch (config) # end                                       |                                                                                                  |
| Step 5 | show wlan wlan-name                                         | (Optional) Verifies your configuration.                                                          |
|        | Example:                                                    |                                                                                                  |
|        | Switch # show wlan mywlan                                   |                                                                                                  |

#### **Related Topics**

Wireless Flexible NetFlow Overview, on page 4

Example: Configuring IPv4 Flexible NetFlow in WLAN (Ingress Direction), on page 30

Example: Configuring IPv6 and Transport Flag Flexible NetFlow in WLAN (Egress Direction), on page 31

Example: Configuring IPv6 Flexible NetFlow in WLAN (Both Ingress and Egress Directions), on page 32

# **Monitoring Flexible NetFlow**

The commands in the following table can be used to monitor Flexible NetFlow.

#### Table 5: Flexible NetFlow Monitoring Commands

| Command                                                                         | Purpose                                                                           |
|---------------------------------------------------------------------------------|-----------------------------------------------------------------------------------|
| show flow exporter [broker   export-ids   name   name   statistics   templates] | Displays information about NetFlow flow exporters and statistics.                 |
| show flow exporter [ name exporter-name]                                        | Displays information about NetFlow flow exporters and statistics.                 |
| show flow interface                                                             | Displays information about NetFlow interfaces.                                    |
| show flow monitor [ name exporter-name]                                         | Displays information about NetFlow flow monitors and statistics.                  |
| show flow monitor statistics                                                    | Displays the statistics for the flow monitor                                      |
| show flow monitor cache format {table   record   csv}                           | Displays the contents of the cache for the flow monitor, in the format specified. |
| show flow record [ name record-name]                                            | Displays information about NetFlow flow records.                                  |
| show flow ssid                                                                  | Displays NetFlow monitor installation status for a WLAN.                          |
| show sampler [broker   name   name]                                             | Displays information about NetFlow samplers.                                      |
| show wlan wlan-name                                                             | Displays the WLAN configured on the device.                                       |

# **Configuration Examples for Flexible NetFlow**

### **Example: Configuring a Flow**

This example shows how to create a flow and apply it to an interface:

```
Switch# configure terminal
Enter configuration commands, one per line. End with CNTL/Z.
Switch (config) # flow export export1
Switch(config-flow-exporter) # destination 10.0.101.254
Switch (config-flow-exporter) # transport udp 2055
Switch (config-flow-exporter) # exit
Switch(config) # flow record record1
Switch(config-flow-record) # match ipv4 source address
Switch (config-flow-record) # match ipv4 destination address
Switch(config-flow-record) # match ipv4 protocol
Switch (config-flow-record) # match transport source-port
Switch (config-flow-record) # match transport destination-port
Switch(config-flow-record) # collect counter byte long
Switch (config-flow-record) # collect counter packet long
Switch (config-flow-record) # collect timestamp absolute first
Switch(config-flow-record) # collect timestamp absolute last
Switch(config-flow-record) # exit
Switch (config) # flow monitor monitor1
Switch (config-flow-monitor) # record record1
Switch(config-flow-monitor)# exporter export1
Switch (config-flow-monitor) # exit
Switch(config) # interface tenGigabitEthernet 1/0/1
Switch(config-if) # ip flow monitor monitor1 input
Switch(config-if)# end
```

### **Example: Configuring IPv4 Flexible NetFlow in WLAN (Ingress Direction)**

The following example shows how to configure IPv4 Flexible NetFlow on WLAN ingress direction:

```
Switch# configure terminal
Switch(config) # flow record fr v4
Switch (config-flow-record) # match ipv4 destination address
Switch (config-flow-record) # match ipv4 source address
Switch(config-flow-record) # match ipv4 protocol
Switch(config-flow-record) # match ipv4 tos
Switch(config-flow-record) # match ipv4 ttl
Switch(config-flow-record) # match ipv4 version
Switch (config-flow-record) # match wireless ssid
Switch (config-flow-record) # collect wireless ap mac address
Switch(config-flow-record) # collect counter packets long
Switch (config-flow-record) # collect counter bytes long
Switch(config-flow-record) # collect timestamp absolute first
Switch (config-flow-record) # collect timestamp absolute last
Switch(config-flow-record) # exit
Switch (config) # flow monitor fm v4
Switch(config-flow-monitor) # record fr_v4
Switch (config-flow-record) # exit
Switch (config) # wlan 1
```

```
Switch(config-wlan)# ip flow monitor fm_v4 in
Switch(config-wlan)# end
Switch# show flow monitor fm_v4 cache
```

#### **Related Topics**

Configuring WLAN to Apply Flow Monitor in IPV4 and IPv6 Input/Output Direction, on page 28 Wireless Flexible NetFlow Overview, on page 4

# Example: Configuring IPv6 and Transport Flag Flexible NetFlow in WLAN (Egress Direction)

The following example shows how to configure IPv6 and transport flag Flexible NetFlow on WLAN egress direction:

```
Switch# configure terminal
Switch(config) # flow record fr v6
Switch(config-flow-record) # match ipv6 destination address
Switch(config-flow-record) # match ipv6 source address
Switch (config-flow-record) # match ipv6 hop-limit
Switch(config-flow-record) # match ipv6 protocol
Switch(config-flow-record) # match ipv6 traffic
Switch(config-flow-record) # match ipv6 version
Switch (config-flow-record) # match wireless ssid
Switch(config-flow-record) # collect wireless ap mac address
Switch(config-flow-record) # collect counter bytes long
Switch (config-flow-record) # collect transport tcp flags
Switch(config-flow-record) # exit
Switch (config) # flow monitor fm v6
Switch (config-flow-monitor) # record fr v6
Switch(config-flow-monitor)# exit
Switch(config) # wlan 1
Switch (config-wlan) # ipv6 flow monitor fm v6 out
Switch(config-wlan) # end
Switch# show flow monitor fm_v6 cache
```

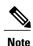

On the switch, you cannot specify which TCP flag to collect. You can only specify to collect transport TCP flags.

#### **Related Topics**

Configuring WLAN to Apply Flow Monitor in IPV4 and IPv6 Input/Output Direction, on page 28 Wireless Flexible NetFlow Overview, on page 4

# Example: Configuring IPv6 Flexible NetFlow in WLAN (Both Ingress and Egress Directions)

The following example shows how to configure IPv6 Flexible NetFlow on WLAN in both directions:

```
Switch# configure terminal
Switch (config) # flow record fr v6
Switch (config-flow-record) # match ipv6 destination address
Switch (config-flow-record) # match ipv6 source address
Switch (config-flow-record) # match ipv6 hop-limit
Switch (config-flow-record) # match ipv6 protocol
Switch (config-flow-record) # match ipv6 traffic
Switch (config-flow-record) # match ipv6 version
Switch (config-flow-record) # match wireless ssid
Switch (config-flow-record) # collect wireless ap mac address
Switch (config-flow-record) # collect counter packets long
Switch (config-flow-record) # exit
Switch (config) # flow monitor fm v6
Switch (config-flow-monitor) # record fr_v6
Switch (config-flow-monitor) # exit
Switch (config) # wlan 1
Switch (config-wlan) # ipv6 flow monitor fm v6 in
Switch (config-wlan) # ipv6 flow monitor fm_v6 out
Switch (config-wlan) # end
Switch# show flow monitor fm_v6 cache
```

#### **Related Topics**

Configuring WLAN to Apply Flow Monitor in IPV4 and IPv6 Input/Output Direction, on page 28 Wireless Flexible NetFlow Overview, on page 4

### **Additional References**

#### **Related Documents**

| Related Topic                                  | Document Title                                                                                            |
|------------------------------------------------|----------------------------------------------------------------------------------------------------|
| Platform-independent command references        | Configuration Fundamentals<br>Command Reference, Cisco IOS<br>XE Release 3S (Catalyst 3650<br>Switches)   |
| Platform-independent configuration information | Configuration Fundamentals<br>Configuration Guide, Cisco IOS<br>XE Release 3S (Catalyst 3650<br>Switches) |

| Related Topic                 | Document Title                                                                             |
|-------------------------------|--------------------------------------------------------------------------------------------|
| Flexible NetFlow CLI Commands | Cisco Flexible NetFlow Command<br>Reference (Catalyst 3650 Switches)                       |
|                               | Flexible NetFlow Command<br>Reference, Cisco IOS XE Release<br>3SE (Cisco WLC 5700 Series) |

#### **Error Message Decoder**

| Description                                                                                                 | Link                                                         |
|----------------------------------------------------------------------------------------------------|--------------------------------------------------------------|
| To help you research and resolve system error messages in this release, use the Error Message Decoder tool. | https://www.cisco.com/cgi-bin/Support/Errordecoder/index.cgi |

#### **Standards and RFCs**

| Standard/RFC | Title                                           |
|--------------|-------------------------------------------------|
| RFC 3954     | Cisco Systems NetFlow Services Export Version 9 |

#### **MIBs**

| MIB                                  | MIBs Link                                                                                                    |
|--------------------------------------|----------------------------------------------------------------------------------------------------|
| All supported MIBs for this release. | To locate and download MIBs for selected platforms, Cisco IOS releases, and feature sets, use Cisco MIB Locator found at the following URL:  http://www.cisco.com/go/mibs |

#### **Technical Assistance**

| Description                                                                                                    | Link                         |
|----------------------------------------------------------------------------------------------------|------------------------------|
| The Cisco Support website provides extensive online resources, including documentation and tools for troubleshooting and resolving technical issues with Cisco products and technologies.                                                                   | http://www.cisco.com/support |
| To receive security and technical information about your products, you can subscribe to various services, such as the Product Alert Tool (accessed from Field Notices), the Cisco Technical Services Newsletter, and Really Simple Syndication (RSS) Feeds. |                              |
| Access to most tools on the Cisco Support website requires a Cisco.com user ID and password.                                                                                                    |                              |

# **Feature Information for Flexible NetFlow**

| Release            | Modification                 |
|--------------------|------------------------------|
| Cisco IOS XE 3.3SE | This feature was introduced. |